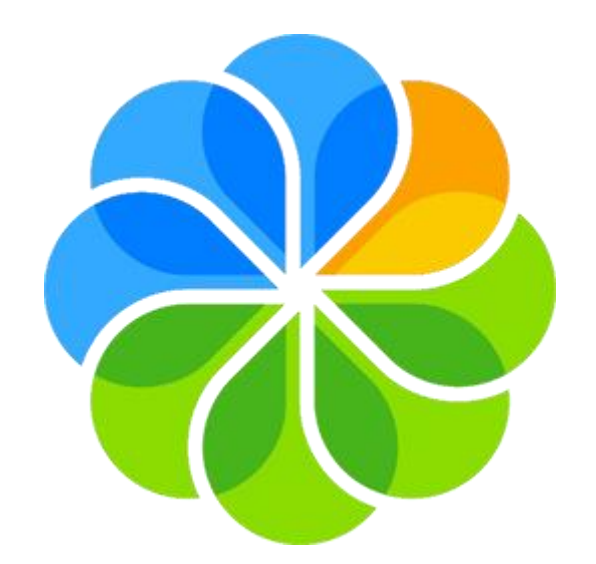

# **Alfresco SHARE Travaillons ensemble !**

## *Guide à destination des usagers extérieurs à l'université Connexion et présentation*

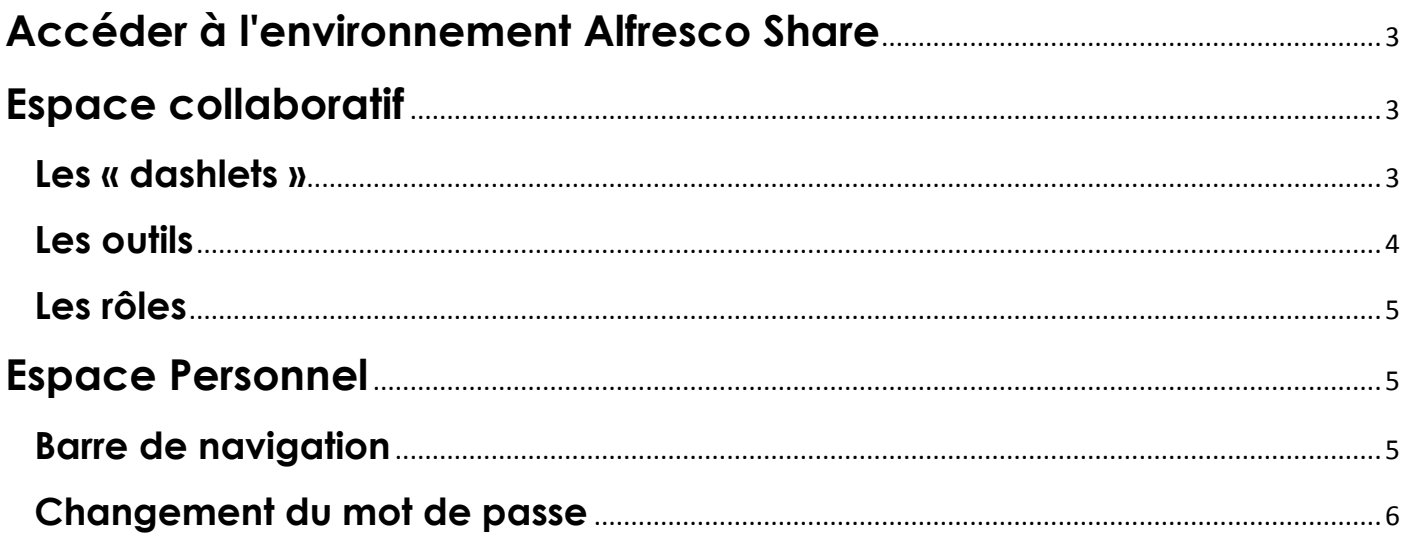

## <span id="page-2-0"></span>**Accéder à l'environnement Alfresco Share**

Dans le mail que vous avez reçu vous invitant à rejoindre un site Alfresco Share, vous avez la possibilité, soit de rejeter l'invitation, soit de l'accepter. En cliquant sur le lien d'acceptation, il vous sera demandé de vous identifier. Pour cela, utilisez l'identifiant et le mot de passe qui vous ont été envoyés dans ce même mail, sans tenir compte du code d'établissement.

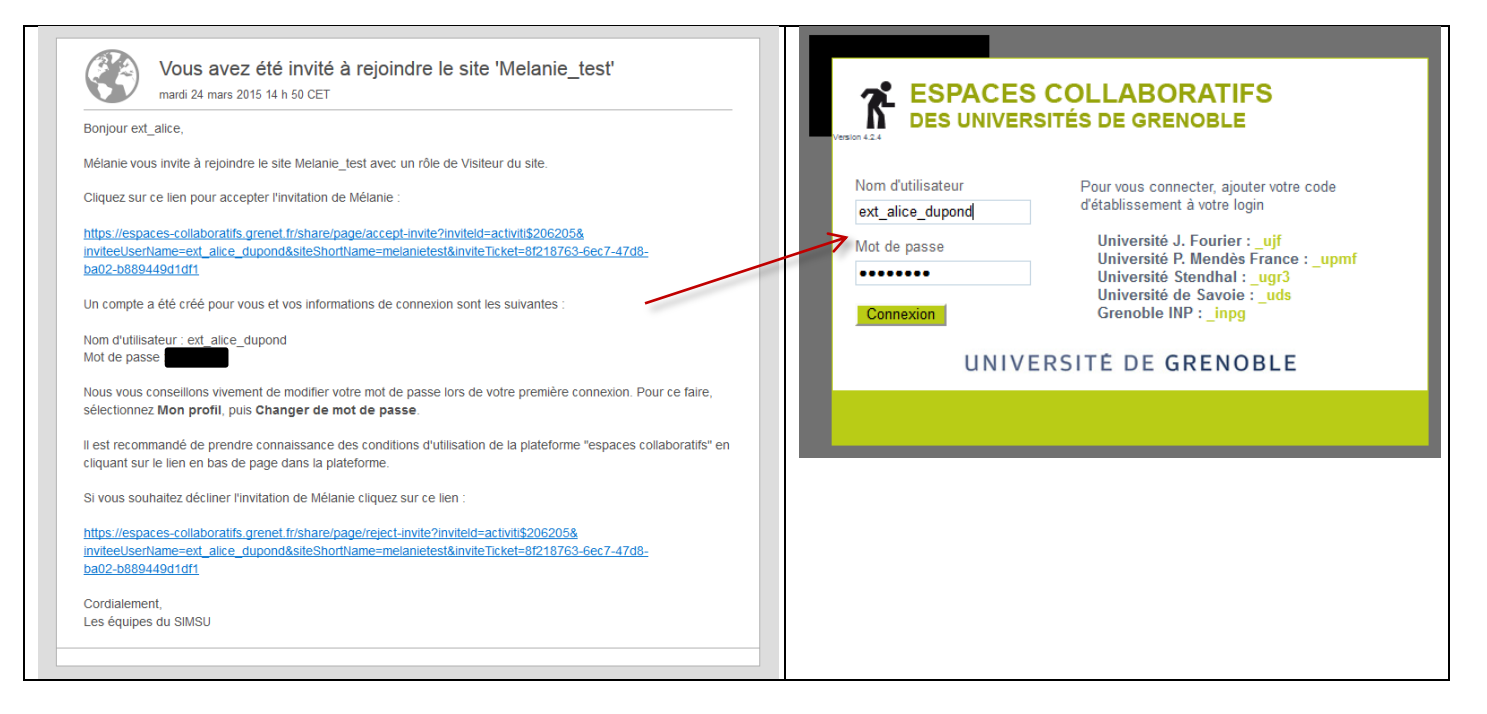

## <span id="page-2-2"></span><span id="page-2-1"></span>**Espace collaboratif**

#### **Les « dashlets »**

Vous arriverez alors sur le **tableau de bord** du site en question.

Le tableau de bord du site collaboratif regroupe des « dashlets » relatives au site. Les dashlets et leur positionnement sur le tableau de bord sont modifiables par certains membres du site (gestionnaires).

#### *Définition : Dashlet*

Elément graphique présenté sous la forme d'un cadre qui appelle un service ou une fonctionnalité et accessible depuis le tableau de bord d'un site collaboratif (ex : dashlet "Wiki" ou "Contenu du site") ou bien depuis le tableau de bord personnel (ex : « Mes sites », « Mes activités »).

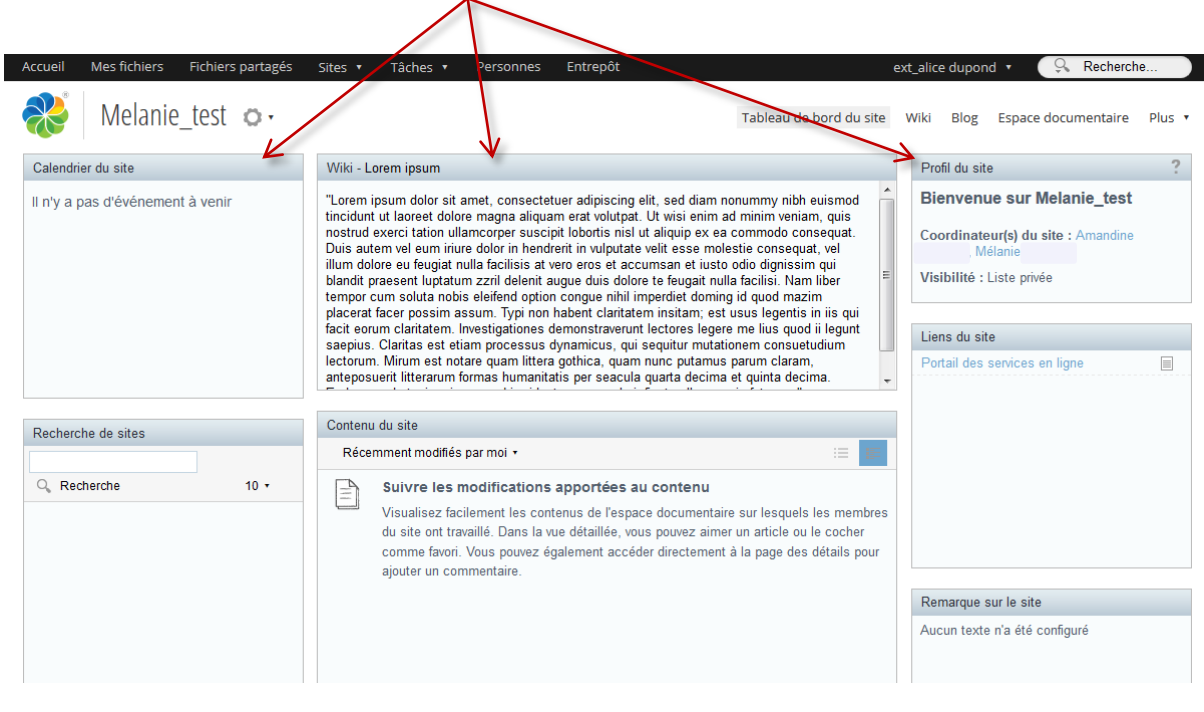

Liste des principales dashlets du tableau de bord d'un site :

**Contenu du site** : Permet de visualiser mes documents sur le site, organisés en 3 catégories : favoris, verrouillés et modifiés par moi.

**Activités du site** : Permet de lister les dernières activités sur le site (ajout d'un document, modification d'une page Wiki, etc.) que vous ou les autres membres avez réalisées.

**Wiki** : Permet d'ancrer une page Wiki pour la visualiser depuis le tableau de bord du site.

#### <span id="page-3-0"></span>**Les outils**

Les différentes fonctionnalités ou outils d'un site collaboratif sont accessibles depuis un bandeau. Dans l'exemple ci-dessous, vous avez accès aux outils :

- Wiki
- **Blog**
- Espace documentaire
- Calendrier
- Liens
- **Discussions**
- Listes de données
- Membres du site

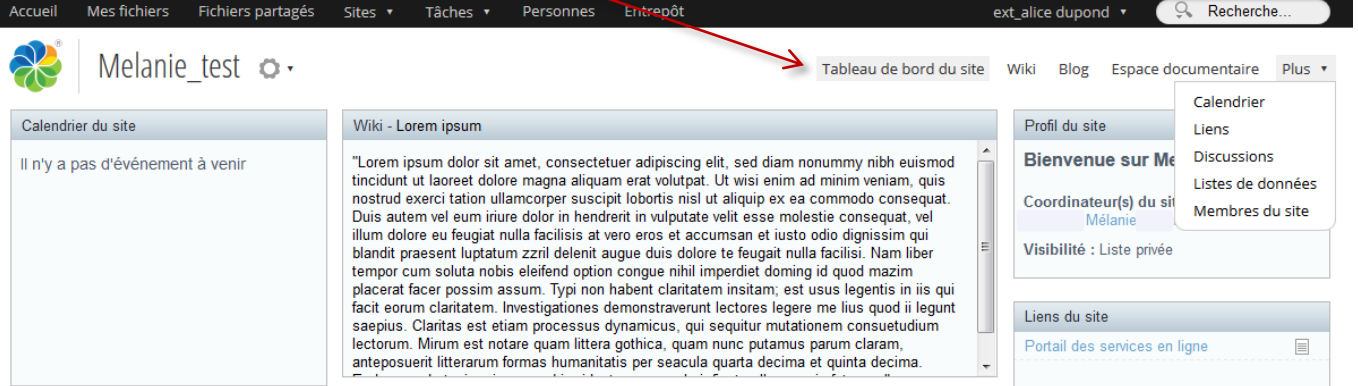

#### <span id="page-4-0"></span>**Les rôles**

Selon le « rôle » qui vous a été donné lors de votre invitation au site, vous serez autorisé à effectuer plus ou moins d'actions dans le site.

 *Définition : Les rôles dans un site collaboratif* Les membres d'un site collaboratif peuvent avoir différents rôles. A chacun des rôles correspondent des droits sur les services du site (c.f. le « Tableau des rôles » en annexe du Guide de prise en main Share, disponible *ici*).

## <span id="page-4-1"></span>**Espace Personnel**

A partir du moment où vous êtes membres de la plateforme Alfresco Share, vous avez également accès à un espace personnel qui vous est propre, à travers lequel vous pouvez stocker vos fichiers personnels, suivre les activités des sites dans lesquels vous êtes inscrits, mais aussi de vos propres sites. *(Pour créer vos propres sites, référez-vous au Guide de prise en main Share (voir le lien en dernière page de ce document)).*

#### <span id="page-4-2"></span>**Barre de navigation**

La barre de menu noire en haut des écrans est rattachée à votre **tableau de bord personnel**.

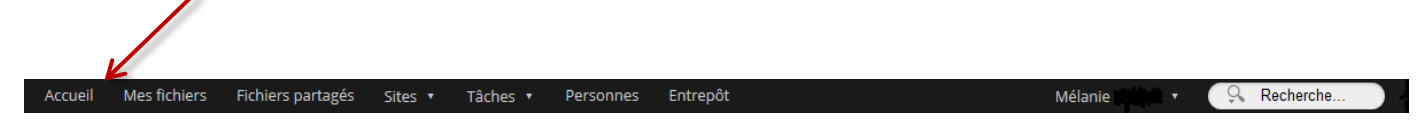

Elle est disponible en permanence lors de votre navigation sur la plateforme Alfresco. Elle est composée de différents onglets :

**Accueil** : Permet d'accéder à votre tableau de bord personnel.

**Mes fichiers** : Espace permettant de stocker des documents dans un espace qui vous est personnel.

**Fichiers partagés** : Espace permettant de partager vos fichiers avec l'ensemble de la communauté Alfresco. **Attention : Tous les documents déposés ici sont visibles par toutes les personnes ayant accès à la plateforme Alfresco.**

**Sites** : Permet d'accéder à un menu déroulant dans lequel vous retrouvez vos sites récemment consultés et vos sites favoris. Il vous permet également d'accéder à la « Recherche de sites » ou à la fenêtre de création de site.

**Tâches** : Permet d'accéder aux tâches qui vous ont été assignées, ou à celles que vous avez assignées.

**Personnes** : Permet de rechercher tous les membres de la communauté Alfresco.

**Entrepôt** : Cet espace est lié à des fonctionnalités avancées. Vous n'aurez jamais besoin d'y

#### <span id="page-5-0"></span>accéder.

### **Changement du mot de passe**

Lors de votre première connexion à la plateforme, nous vous recommandons vivement de changer votre mot de passe. Pour ce faire, vous devez cliquer sur votre nom en haut à droite de la barre de menu. Cliquez ensuite sur « Changer le mot de passe ».

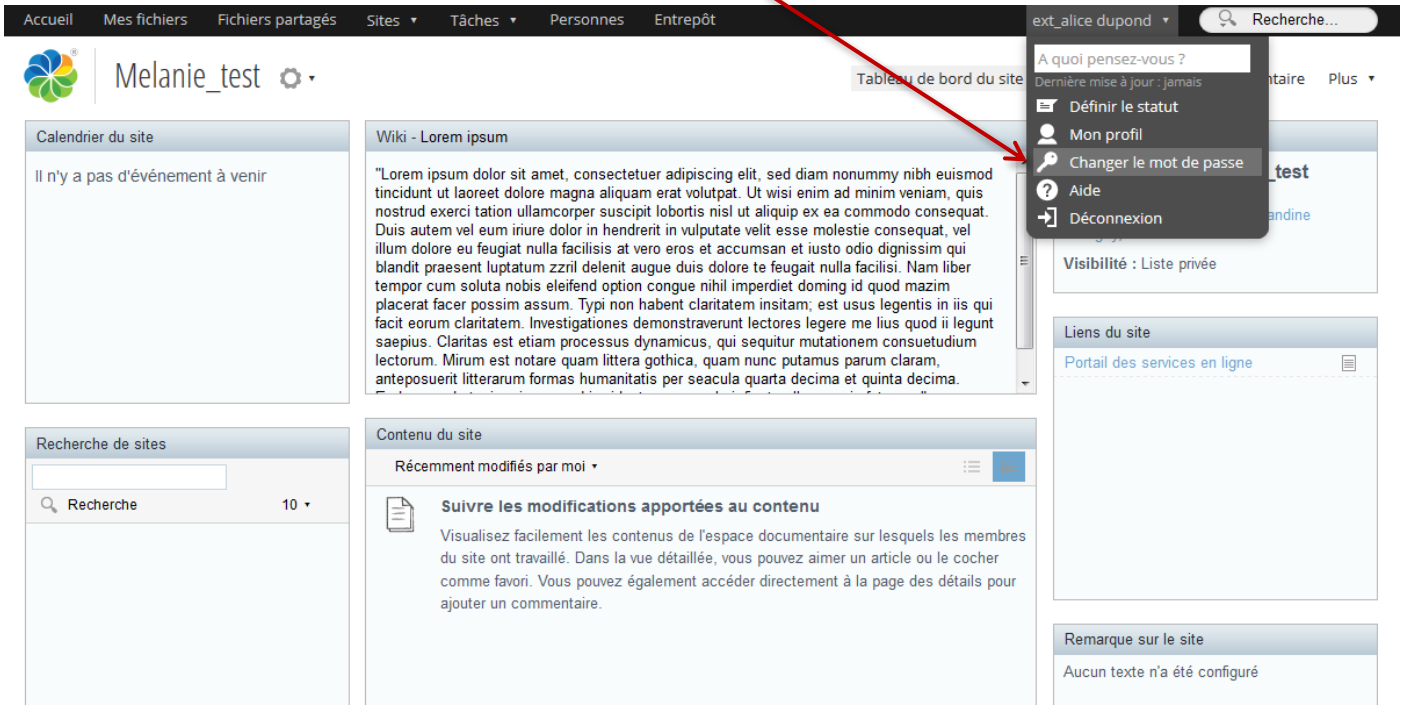